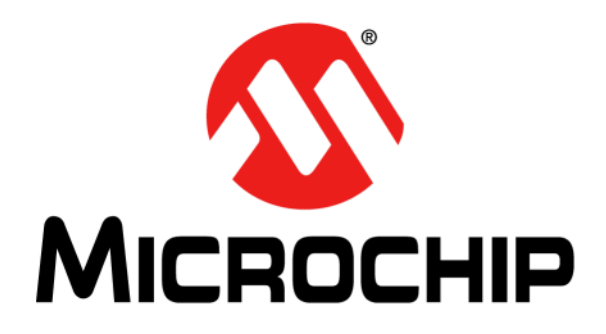

# **MRF24J40MC PICtail™/ PICtail Plus Daughter Board User's Guide**

#### **Note the following details of the code protection feature on Microchip devices:**

- Microchip products meet the specification contained in their particular Microchip Data Sheet.
- Microchip believes that its family of products is one of the most secure families of its kind on the market today, when used in the intended manner and under normal conditions.
- There are dishonest and possibly illegal methods used to breach the code protection feature. All of these methods, to our knowledge, require using the Microchip products in a manner outside the operating specifications contained in Microchip's Data Sheets. Most likely, the person doing so is engaged in theft of intellectual property.
- Microchip is willing to work with the customer who is concerned about the integrity of their code.
- Neither Microchip nor any other semiconductor manufacturer can guarantee the security of their code. Code protection does not mean that we are guaranteeing the product as "unbreakable."

Code protection is constantly evolving. We at Microchip are committed to continuously improving the code protection features of our products. Attempts to break Microchip's code protection feature may be a violation of the Digital Millennium Copyright Act. If such acts allow unauthorized access to your software or other copyrighted work, you may have a right to sue for relief under that Act.

Information contained in this publication regarding device applications and the like is provided only for your convenience and may be superseded by updates. It is your responsibility to ensure that your application meets with your specifications. MICROCHIP MAKES NO REPRESENTATIONS OR WARRANTIES OF ANY KIND WHETHER EXPRESS OR IMPLIED, WRITTEN OR ORAL, STATUTORY OR OTHERWISE, RELATED TO THE INFORMATION, INCLUDING BUT NOT LIMITED TO ITS CONDITION, QUALITY, PERFORMANCE, MERCHANTABILITY OR FITNESS FOR PURPOSE**.** Microchip disclaims all liability arising from this information and its use. Use of Microchip devices in life support and/or safety applications is entirely at the buyer's risk, and the buyer agrees to defend, indemnify and hold harmless Microchip from any and all damages, claims, suits, or expenses resulting from such use. No licenses are conveyed, implicitly or otherwise, under any Microchip intellectual property rights.

### **OUALITY MANAGEMENT SYSTEM CERTIFIED BY DNV**  $=$  ISO/TS 16949:2002  $=$

#### **Trademarks**

The Microchip name and logo, the Microchip logo, dsPIC, KEELOQ, KEELOQ logo, MPLAB, PIC, PICmicro, PICSTART, PIC<sup>32</sup> logo, rfPIC and UNI/O are registered trademarks of Microchip Technology Incorporated in the U.S.A. and other countries.

FilterLab, Hampshire, HI-TECH C, Linear Active Thermistor, MXDEV, MXLAB, SEEVAL and The Embedded Control Solutions Company are registered trademarks of Microchip Technology Incorporated in the U.S.A.

Analog-for-the-Digital Age, Application Maestro, CodeGuard, dsPICDEM, dsPICDEM.net, dsPICworks, dsSPEAK, ECAN, ECONOMONITOR, FanSense, HI-TIDE, In-Circuit Serial Programming, ICSP, Mindi, MiWi, MPASM, MPLAB Certified logo, MPLIB, MPLINK, mTouch, Omniscient Code Generation, PICC, PICC-18, PICDEM, PICDEM.net, PICkit, PICtail, REAL ICE, rfLAB, Select Mode, Total Endurance, TSHARC, UniWinDriver, WiperLock and ZENA are trademarks of Microchip Technology Incorporated in the U.S.A. and other countries.

SQTP is a service mark of Microchip Technology Incorporated in the U.S.A.

All other trademarks mentioned herein are property of their respective companies.

© 2011, Microchip Technology Incorporated, Printed in the U.S.A., All Rights Reserved.

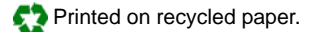

ISBN: 978-1-61341-140-7

*Microchip received ISO/TS-16949:2002 certification for its worldwide headquarters, design and wafer fabrication facilities in Chandler and Tempe, Arizona; Gresham, Oregon and design centers in California and India. The Company's quality system processes and procedures are for its PIC® MCUs and dsPIC® DSCs, KEELOQ® code hopping devices, Serial EEPROMs, microperipherals, nonvolatile memory and analog products. In addition, Microchip's quality system for the design and manufacture of development systems is ISO 9001:2000 certified.*

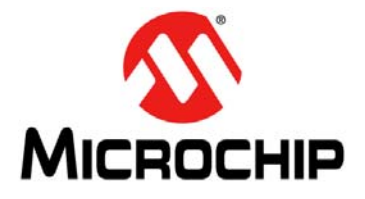

### **Table of Contents**

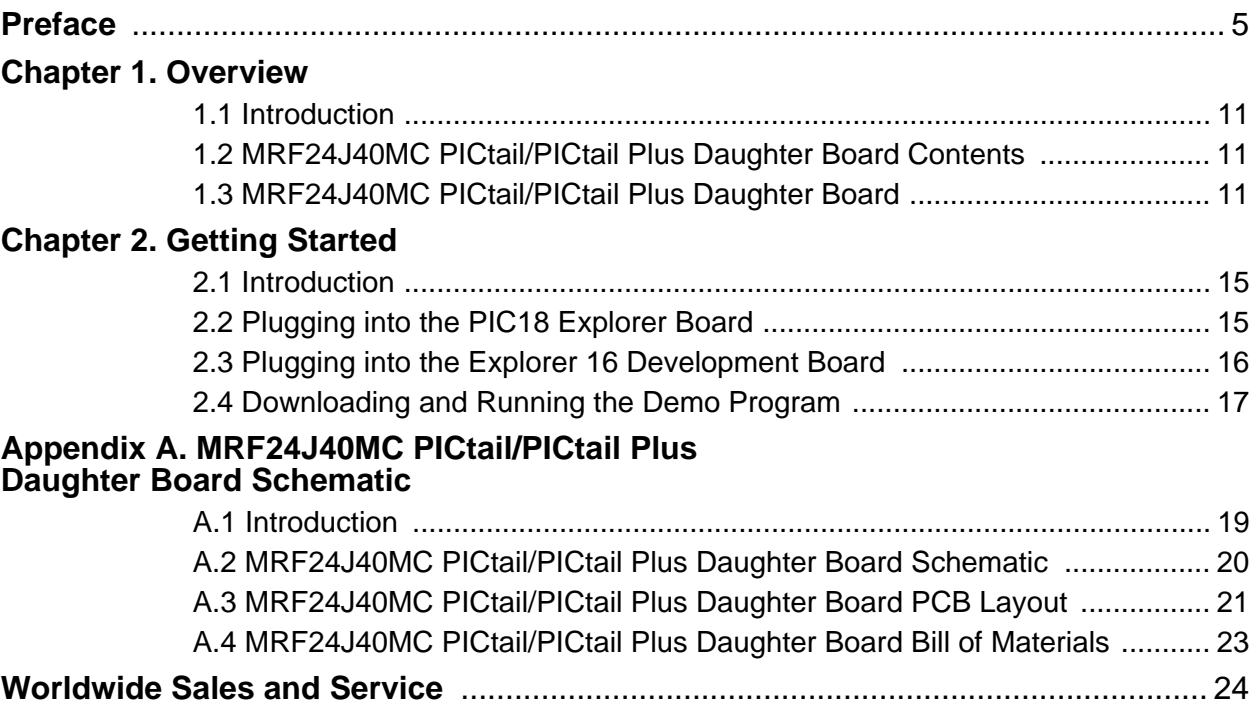

**NOTES:**

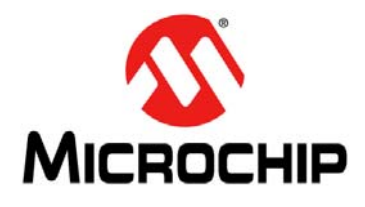

### **Preface**

### **NOTICE TO CUSTOMERS**

**All documentation becomes dated, and this manual is no exception. Microchip tools and documentation are constantly evolving to meet customer needs, so some actual dialogs and/or tool descriptions may differ from those in this document. Please refer to our web site (www.microchip.com) to obtain the latest documentation available.**

**Documents are identified with a "DS" number. This number is located on the bottom of each page, in front of the page number. The numbering convention for the DS number is "DSXXXXXA", where "XXXXX" is the document number and "A" is the revision level of the document.**

**For the most up-to-date information on development tools, see the MPLAB® IDE online help. Select the Help menu, and then Topics to open a list of available online help files.**

### **INTRODUCTION**

This preface contains general information that will be useful to know before using the MRF24J40MC PICtail™/PICtail Plus Daughter Board. Items discussed in this chapter include:

- [Document Layout](#page-4-0)
- [Conventions Used in this Guide](#page-5-0)
- [Recommended Reading](#page-6-0)
- [The Microchip Web Site](#page-6-1)
- [Development Systems Customer Change Notification Service](#page-7-0)
- [Customer Support](#page-7-1)
- [Document Revision History](#page-7-2)

### <span id="page-4-0"></span>**DOCUMENT LAYOUT**

This document describes how to use the MRF24J40MC PICtail™/PICtail Plus Daughter Board as a development tool to emulate and debug firmware on a target board. This user's guide is composed of the following chapters:

- **Chapter 1. ["Overview"](#page-8-0)** This chapter provides a brief overview of the MRF24J40MC PICtail/PICtail Plus Daughter Board, including board contents and features.
- **Chapter 2. ["Getting Started"](#page-10-0)**This chapter describes how to start using your MRF24J40MC PICtail/PICtail Plus Daughter Board.
- **Appendix A. ["MRF24J40MC PICtail™/PICtail Plus Daughter Board Schemat](#page-14-0)[ics"](#page-14-0)** This appendix contains the schematics, PCB information and Bill of Materials for the MRF24J40MC PICtail/PICtail Plus Daughter Board.

### <span id="page-5-0"></span>**CONVENTIONS USED IN THIS GUIDE**

This manual uses the following documentation conventions:

#### **DOCUMENTATION CONVENTIONS**

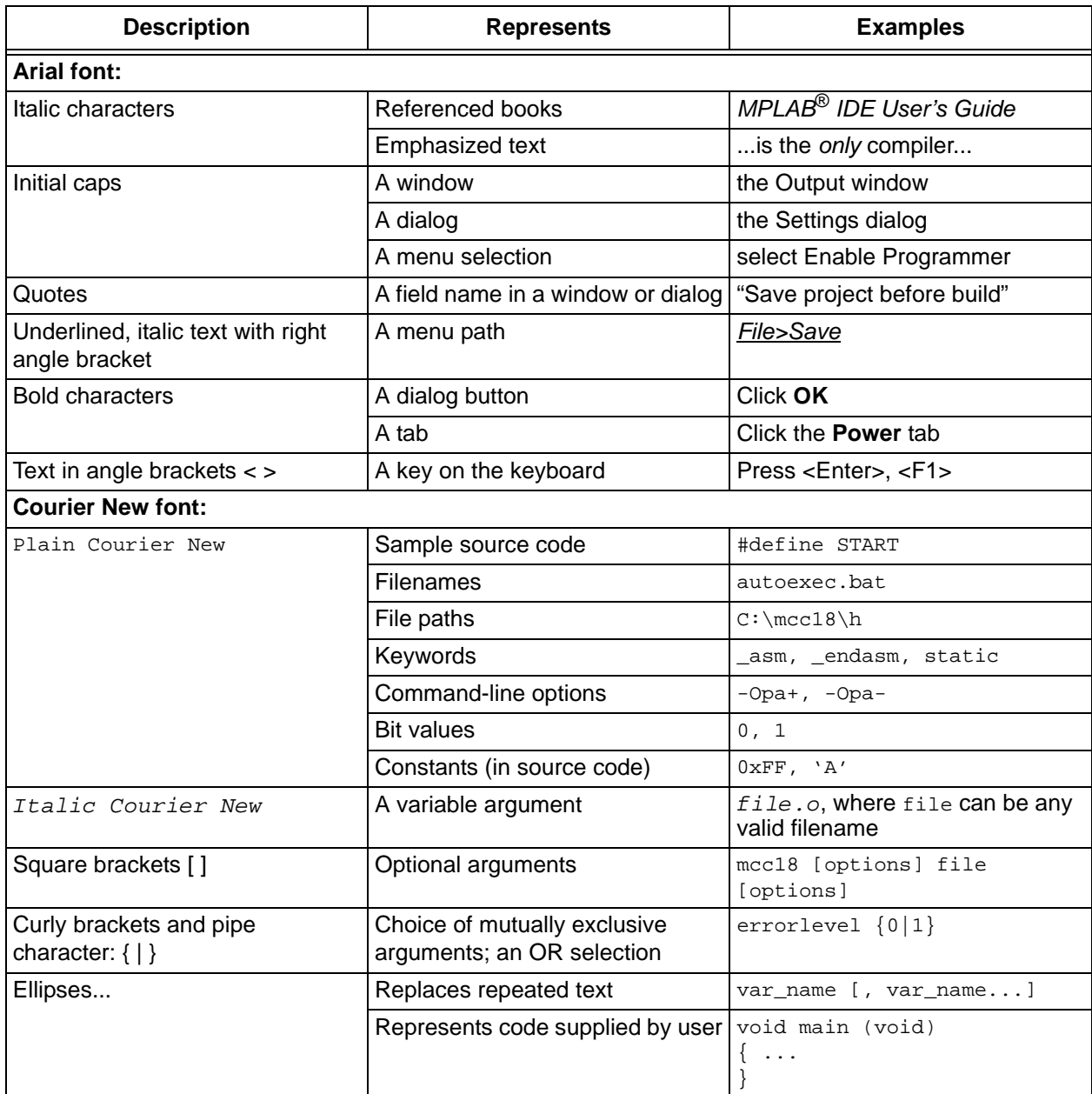

### <span id="page-6-0"></span>**RECOMMENDED READING**

This user's guide describes how to use the MRF24J40MC PICtail™/PICtail Plus Daughter Board. The following Microchip documents are available from the Microchip web site (www.microchip.com), and are recommended as supplemental reference resources.

#### **MRF24J40 IEEE 802.15.4 2.4 GHz RF Transceiver Data Sheet (DS39776)**

**MRF24J40MC 2.4 GHz IEEE Std. 802.15.4 RF Transceiver Module with PA/LNA and External Antenna Connector (DS75002)**

**PICDEM™ PIC18 Explorer Demonstration Board User's Guide (DS51721)**

**Explorer 16 Development Board User's Guide (DS51589)**

**2K SPI Bus Serial EEPROM with EUI-48™ Node Identity Data Sheet (DS22123)**

### <span id="page-6-1"></span>**THE MICROCHIP WEB SITE**

Microchip provides online support via our web site at: http://www.microchip.com. This web site makes files and information easily available to customers. Accessible by most Internet browsers, the web site contains the following information:

- **Product Support** Data sheets and errata, application notes and sample programs, design resources, user's guides and hardware support documents, latest software releases and archived software
- **General Technical Support** Frequently Asked Questions (FAQs), technical support requests, online discussion groups, Microchip consultant program member listings
- **Business of Microchip** Product selector and ordering guides, latest Microchip press releases, listings of seminars and events; and listings of Microchip sales offices, distributors and factory representatives

### <span id="page-7-0"></span>**DEVELOPMENT SYSTEMS CUSTOMER CHANGE NOTIFICATION SERVICE**

Microchip's customer notification service helps keep customers current on Microchip products. Subscribers will receive e-mail notification whenever there are changes, updates, revisions or errata related to a specified product family or development tool of interest.

To register, access the Microchip web site at http://www.microchip.com, click **Customer Change Notification** and follow the registration instructions.

The Development Systems product group categories are:

- **Compilers** The latest information on Microchip C compilers and other language tools. These include the MPLAB<sup>®</sup> C compiler; MPASM<sup>™</sup> and MPLAB 16-bit assemblers; MPLINK™ and MPLAB 16-bit object linkers; and MPLIB™ and MPLAB 16-bit object librarians.
- **Emulators** The latest information on the Microchip MPLAB REAL ICE™ in-circuit emulator.
- **In-Circuit Debuggers** The latest information on the Microchip in-circuit debugger, MPLAB ICD 3.
- **MPLAB IDE** The latest information on Microchip MPLAB IDE, the Windows® Integrated Development Environment for development systems tools. This list is focused on the MPLAB IDE, MPLAB SIM simulator, MPLAB IDE Project Manager and general editing and debugging features.
- **Programmers** The latest information on Microchip programmers. These include the MPLAB PM3 device programmer and the PICkit™ 3 development programmers.

### <span id="page-7-1"></span>**CUSTOMER SUPPORT**

Users of Microchip products can receive assistance through several channels:

- Distributor or Representative
- Local Sales Office
- Field Application Engineer (FAE)
- Technical Support

Customers should contact their distributor, representative or field application engineer (FAE) for support. Local sales offices are also available to help customers. A listing of sales offices and locations is included in the back of this document.

Technical support is available through the web site at: http://support.microchip.com

### <span id="page-7-2"></span>**DOCUMENT REVISION HISTORY**

### **Revision A (May 2011)**

This is the initial release of the MRF24J40MC PICtail™/PICtail Plus Daughter Board User's Guide.

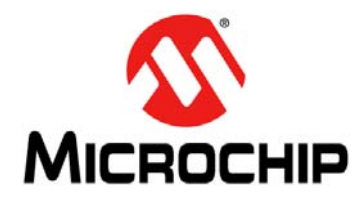

### <span id="page-8-0"></span>**Chapter 1. Overview**

### **1.1 INTRODUCTION**

The MRF24J40MC PICtail/PICtail Plus Daughter Board is a demonstration and development daughter board for the MRF24J40MC 2.4 GHz IEEE Std. 802.15.4 RF Transceiver Module with PA/LNA and External Antenna Connector.

The daughter board can be plugged into multiple Microchip Technology demonstration and development boards. For example, the daughter board is appropriate for 8-bit microcontroller development using the PIC18 Explorer Board (DM183032) or for 16-bit or 32-bit microcontroller development using the Explorer 16 Development Board (DM240001).

Supporting software stacks and application notes may be downloaded from the Microchip web site [http://www.microchip.com/wireless.](http://www.microchip.com/wireless)

This chapter discusses the following topics:

- MRF24J40MC PICtail/PICtail Plus Daughter Board Contents
- MRF24J40MC PICtail/PICtail Plus Daughter Board

### **1.2 MRF24J40MC PICtail/PICtail PLUS DAUGHTER BOARD CONTENTS**

Depending on the development tool ordered, package contents will contain the following development boards listed in [Table](#page-8-1) 1-1.

#### <span id="page-8-1"></span>**TABLE 1-1: MRF24J40MC PICtail™/PICtail PLUS DAUGHTER BOARD**

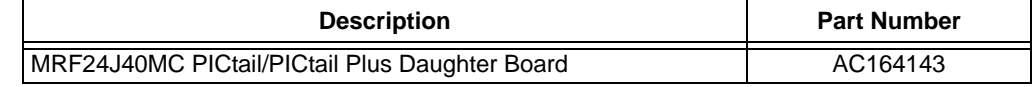

### **1.3 MRF24J40MC PICtail/PICtail PLUS DAUGHTER BOARD**

The MRF24J40MC PICtail/PICtail Plus Daughter Board is a complete IEEE 802.15.4 2.4 GHz wireless transceiver. The daughter board is shown in [Figure](#page-9-0) 1-1.

### **IMPORTANT**

The MRF24J40MC module contains a power amplifier (PA) and low noise amplifier (LNA). It is important that the MRF24J40 be configured to control the PA and LNA. Refer to **Section 4.2 External PA/LNA Control** in the *MRF24J40 IEEE 802.15.4 2.4 GHz RF Transceiver Data Sheet* (DS39776). When using the source code, refer to the compile options to enable the PA and LNA.

### **CAUTION**

Power to the MRF24J40MC PICtail/PICtail Plus Daughter Board should be in the range of 2.7V – 3.6V. Ensure that the development/demonstration board that the daughter board is plugged into meets this voltage requirement; otherwise, damage to the MRF24J40 may occur.

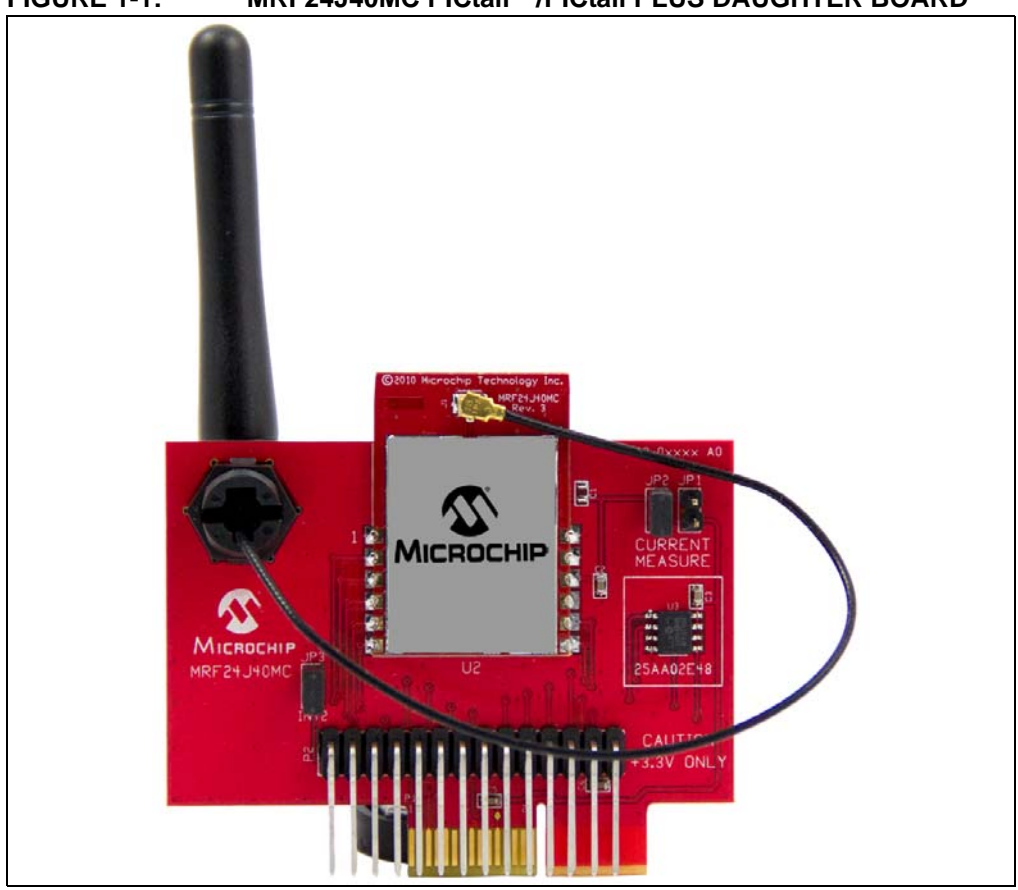

<span id="page-9-0"></span>**FIGURE 1-1: MRF24J40MC PICtail™/PICtail PLUS DAUGHTER BOARD**

**PICtail Plus Connector (P1)** – 30-pin card edge connector for connecting into 16-bit and 32-bit development boards' PICtail Plus connector.

**PICtail Connector (P2)** – 28-pin right angle connector to connect to 8-bit development boards' PICtail connector.

**MRF24J40MC (U2)** – 2.4 GHz IEEE 802.15.4 RF Transceiver Module.

**Power Disconnect/Current Measure Jumpers (JP1/JP2)** – Two 2-pin headers are connected in parallel. A shunt on one of the two headers connects power to the MRF24J40MC module. A current meter can be placed on the open header and when the shunt is removed from the opposite header, current consumption can be measured without interrupting power. A useful cable that can be connected to the 2-pin header and current meter, using banana plugs, is the XLP Current Measurement Cable (AC002023).

**External Antenna** – 2 dBi dipole whip antenna P/N RFA-02-L2H1-70B-150 from Aristotle Enterprises Inc.

**INT2 Jumper (JP3)** – Jumpering JP3 with a shunt allows you to connect RA5 to RB2/INT2, this enables push button switch S2 on the PIC18 Explorer to trigger an interrupt. For more information, see **Section 2.2.1 ["Configuring Push Button Switch](#page-10-1)  [S2 to RB2/INT2"](#page-10-1)**.

**EUI Node Identity Serial EEPROM (U3)** – Contains a unique IEEE EUI address. For more information, refer to the "*2K SPI Bus Serial EEPROM with EUI-48™ Node Identity Data Sheet"* (DS22123).

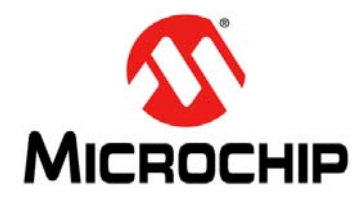

### <span id="page-10-0"></span>**Chapter 2. Getting Started**

### **2.1 INTRODUCTION**

The MRF24J40MC PICtail™/PICtail Plus Daughter Board can be plugged into multiple Microchip Technology demonstration and development boards. This allows the developer to choose the microcontroller that best suits the customer's development environment.

The PICtail connector right-angle header, P2, can be plugged into 8-bit demonstration and development board PIC18 Explorer Board (DM183032). The PICtail Plus card-edge connector, P1, can be plugged into 16-bit or 32-bit Explorer 16 Development Board (DM240001).

This chapter describes how the MRF24J40MC PICtail/PICtail Plus Daughter Board is plugged into the PIC18 Explorer and Explorer 16 Development Boards.

### **2.2 PLUGGING INTO THE PIC18 EXPLORER BOARD**

The MRF24J40MC PICtail/PICtail Plus Daughter Board can be plugged into the PIC18 Explorer Board PICtail connector, J3, as shown in [Figure](#page-11-0) 2-1. Make sure to align pin 1 to RE2 as shown.

### **IMPORTANT**

The MRF24J40MC module contains a power amplifier (PA) and low noise amplifier (LNA). It is important that the MRF24J40 be configured to control the PA and LNA. For more information, refer to **Section 4.2 External PA/LNA Control** in the *MRF24J40 IEEE 802.15.4 2.4 GHz RF Transceiver Data Sheet* (DS39776). When using the source code, refer to the compile options to enable the PA and LNA.

### **CAUTION**

Ensure that the PIC18F87J11 PIM is plugged into the PIC18 Explorer Board. This sets the system VDD voltage to 3.3 volts, which is required by the MRF24J40MC PICtail/PICtail Plus Daughter Board.

### <span id="page-10-1"></span>**2.2.1 Configuring Push Button Switch S2 to RB2/INT2**

On the PIC18 Explorer Board, push button switch S2 is normally connected to I/O port pin RA5. RA5 is not an interrupt-on-change or external interrupt capable I/O pin. Jumpering JP3 with a shunt allows the connection of RA5 to RB2/INT2 to allow push button switch S2 to trigger an interrupt. Remember that RB2 also connects to pin 10 (input) of U6 (RS232 level shifter) which is a Clear-to-Send (CTS) signal on P2 pin 8 (DE9 receptacle).

<span id="page-11-0"></span>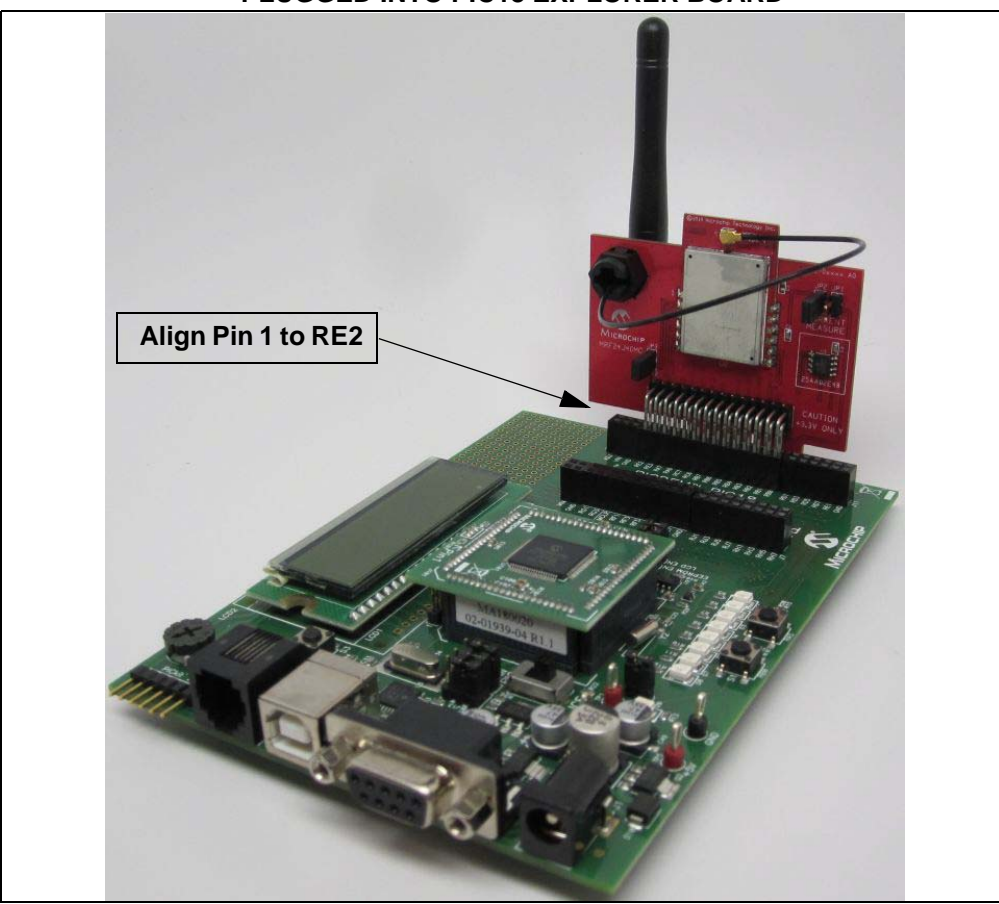

**FIGURE 2-1: MRF24J40MC PICtail™/PICtail PLUS DAUGHTER BOARD PLUGGED INTO PIC18 EXPLORER BOARD**

### **2.3 PLUGGING INTO THE EXPLORER 16 DEVELOPMENT BOARD**

The MRF24J40MC PICtail/PICtail Plus Daughter Board can be plugged into the Explorer 16 Development Board as shown in [Figure](#page-12-0) 2-2.

The MRF24J40MC PICtail/PICtail Plus Daughter Board's 30-pin card-edge connector is plugged into the top section of the PICtail Plus connector. This will connect to the SPI Port 1 on the PIC® microcontroller plugged into the Plug in Module (PIM) socket.

The MRF24J40MC PICtail/PICtail Plus Daughter Board's 30-pin card-edge connector is plugged into the mid-section of the PICtail Plus connector. This will connect to SPI Port 2 on the PIC microcontroller that is plugged into the PIM socket.

#### <span id="page-12-0"></span>**FIGURE 2-2: MRF24J40MC PICtail™/PICtail PLUS DAUGHTER BOARD PLUGGED INTO EXPLORER 16 DEVELOPMENT BOARD**

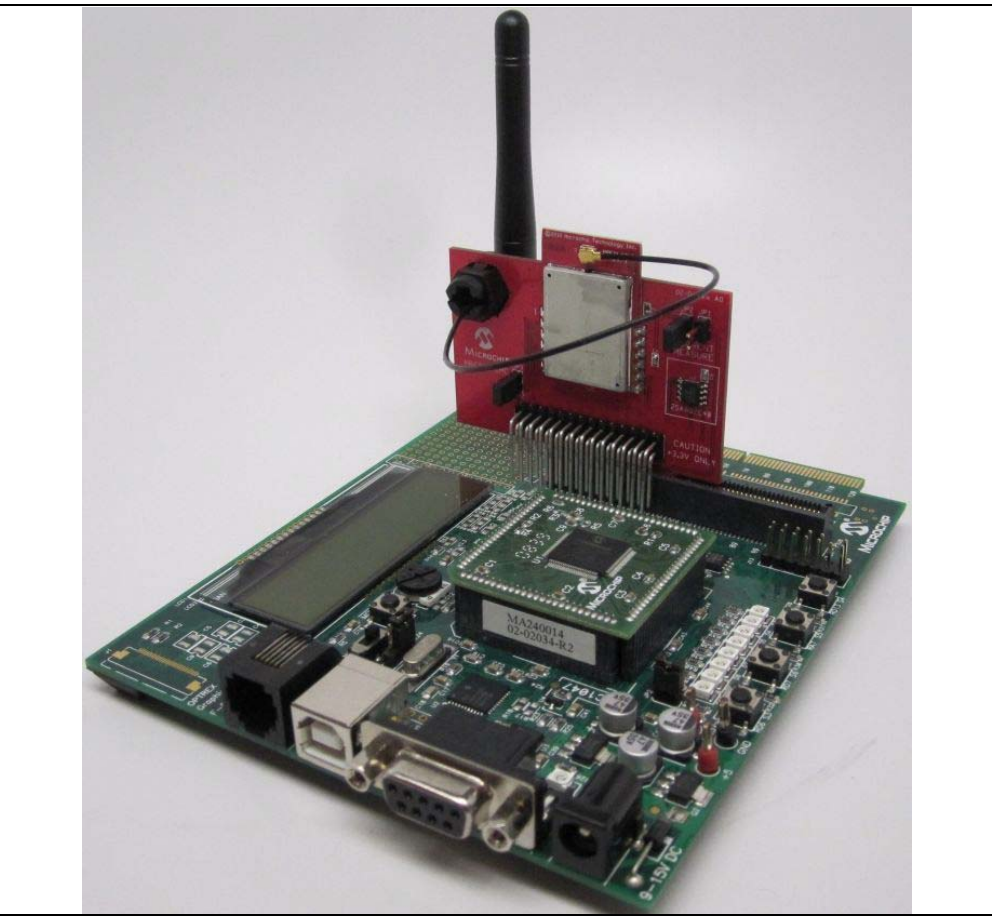

### **2.4 DOWNLOADING AND RUNNING THE DEMO PROGRAM**

Sample source code is available from the Microchip Wireless Development Environment, MiWi Media Access Controller (MiMAC) and MiWi Application Programming Interface (MiApp). For detailed description on MiMAC and MiAPP refer to the application notes AN1283 "*Microchip Wireless (MiWi™) Media Access Controller – MiMAC*" (DS01283A) and AN1284 "*Microchip Wireless (MiWi™) Application Programming Interface – MiApp*" (DS01284A). A Quick Start Guide is included in the software installation package that explains the installation and operation of the demonstration program. It may be downloaded from the Microchip web site [http://www.microchip.com/miwi.](http://www.microchip.com/miwi)

**NOTES:**

![](_page_14_Picture_0.jpeg)

### <span id="page-14-0"></span>**Appendix A. MRF24J40MC PICtail™/PICtail Plus Daughter Board Schematics**

### **A.1 INTRODUCTION**

This appendix provides the MRF24J40MC PICtail/PICtail Plus Daughter Board schematics, PCB layout and Bill of Materials (BOM).

- MRF24J40MC PICtail/PICtail Plus Daughter Board Schematic
- MRF24J40MC PICtail/PICtail Plus Daughter Board PCB Layout
- MRF24J40MC PICtail/PICtail Plus Daughter Board Bill of Materials

![](_page_15_Figure_1.jpeg)

![](_page_15_Figure_2.jpeg)

**MRF24J40MC PICtail™/PICtail Plus Daughter Board User's Guide**

MRF24J40MC PlCtail<sup>TM</sup>/PlCtail Plus Daughter Board User's Guide

### **A.3 MRF24J40MC PICtail™/PICtail PLUS DAUGHTER BOARD PCB LAYOUT**

The MRF24J40MC PICtail/PICtail Plus Daughter Board is a 2-layer, FR4, 0.062 inch, plated through hole PCB construction.

![](_page_16_Figure_3.jpeg)

### **FIGURE A-2: MRF24J40MC PICtail™/PICtail PLUS DAUGHTER BOARD TOP SILKSCREEN**

![](_page_16_Figure_5.jpeg)

![](_page_16_Figure_6.jpeg)

![](_page_17_Figure_1.jpeg)

#### **FIGURE A-4: MRF24J40MC PICtail™/PICtail PLUS DAUGHTER BOARD BOTTOM COPPER**

**FIGURE A-5: MRF24J40MC PICtail™/PICtail PLUS DAUGHTER BOARD BOTTOM SILKSCREEN**

![](_page_17_Figure_4.jpeg)

### **A.4 MRF24J40MC PICtail™/PICtail PLUS DAUGHTER BOARD BILL OF MATERIALS**

![](_page_18_Picture_175.jpeg)

### **TABLE A-1: MRF24J40MC PICtail™/PICtail PLUS DAUGHTER BOARD BILL OF MATERIALS**

**NOTES:**

![](_page_20_Picture_0.jpeg)

### **Worldwide Sales and Service**

#### **AMERICAS**

**Corporate Office** 2355 West Chandler Blvd. Chandler, AZ 85224-6199 Tel: 480-792-7200 Fax: 480-792-7277 Technical Support: [http://www.microchip.com/](http://support.microchip.com) support Web Address:

www.microchip.com

**Atlanta** Duluth, GA Tel: 678-957-9614 Fax: 678-957-1455

**Boston** Westborough, MA Tel: 774-760-0087 Fax: 774-760-0088

**Chicago** Itasca, IL Tel: 630-285-0071 Fax: 630-285-0075

**Cleveland** Independence, OH Tel: 216-447-0464 Fax: 216-447-0643

**Dallas** Addison, TX Tel: 972-818-7423 Fax: 972-818-2924

**Detroit** Farmington Hills, MI Tel: 248-538-2250 Fax: 248-538-2260

**Indianapolis** Noblesville, IN Tel: 317-773-8323 Fax: 317-773-5453

**Los Angeles** Mission Viejo, CA Tel: 949-462-9523 Fax: 949-462-9608

**Santa Clara** Santa Clara, CA Tel: 408-961-6444 Fax: 408-961-6445

**Toronto** Mississauga, Ontario, Canada Tel: 905-673-0699 Fax: 905-673-6509

#### **ASIA/PACIFIC**

**Asia Pacific Office** Suites 3707-14, 37th Floor Tower 6, The Gateway Harbour City, Kowloon Hong Kong Tel: 852-2401-1200 Fax: 852-2401-3431 **Australia - Sydney**

Tel: 61-2-9868-6733 Fax: 61-2-9868-6755

**China - Beijing** Tel: 86-10-8569-7000 Fax: 86-10-8528-2104

**China - Chengdu** Tel: 86-28-8665-5511 Fax: 86-28-8665-7889

**China - Chongqing** Tel: 86-23-8980-9588 Fax: 86-23-8980-9500

**China - Hangzhou** Tel: 86-571-2819-3180 Fax: 86-571-2819-3189

**China - Hong Kong SAR** Tel: 852-2401-1200 Fax: 852-2401-3431

**China - Nanjing** Tel: 86-25-8473-2460 Fax: 86-25-8473-2470

**China - Qingdao** Tel: 86-532-8502-7355 Fax: 86-532-8502-7205

**China - Shanghai** Tel: 86-21-5407-5533 Fax: 86-21-5407-5066

**China - Shenyang** Tel: 86-24-2334-2829 Fax: 86-24-2334-2393

**China - Shenzhen** Tel: 86-755-8203-2660 Fax: 86-755-8203-1760

**China - Wuhan** Tel: 86-27-5980-5300 Fax: 86-27-5980-5118

**China - Xian** Tel: 86-29-8833-7252 Fax: 86-29-8833-7256

**China - Xiamen** Tel: 86-592-2388138 Fax: 86-592-2388130

**China - Zhuhai** Tel: 86-756-3210040 Fax: 86-756-3210049

### **ASIA/PACIFIC**

**India - Bangalore** Tel: 91-80-3090-4444 Fax: 91-80-3090-4123

**India - New Delhi** Tel: 91-11-4160-8631 Fax: 91-11-4160-8632

**India - Pune** Tel: 91-20-2566-1512 Fax: 91-20-2566-1513

**Japan - Yokohama** Tel: 81-45-471- 6166 Fax: 81-45-471-6122

**Korea - Daegu** Tel: 82-53-744-4301 Fax: 82-53-744-4302

**Korea - Seoul** Tel: 82-2-554-7200 Fax: 82-2-558-5932 or 82-2-558-5934

**Malaysia - Kuala Lumpur** Tel: 60-3-6201-9857 Fax: 60-3-6201-9859

**Malaysia - Penang** Tel: 60-4-227-8870 Fax: 60-4-227-4068

**Philippines - Manila** Tel: 63-2-634-9065 Fax: 63-2-634-9069

**Singapore** Tel: 65-6334-8870 Fax: 65-6334-8850

**Taiwan - Hsin Chu** Tel: 886-3-6578-300 Fax: 886-3-6578-370

**Taiwan - Kaohsiung** Tel: 886-7-213-7830 Fax: 886-7-330-9305

**Taiwan - Taipei** Tel: 886-2-2500-6610 Fax: 886-2-2508-0102

**Thailand - Bangkok** Tel: 66-2-694-1351 Fax: 66-2-694-1350

#### **EUROPE**

**Austria - Wels** Tel: 43-7242-2244-39 Fax: 43-7242-2244-393 **Denmark - Copenhagen** Tel: 45-4450-2828 Fax: 45-4485-2829

**France - Paris** Tel: 33-1-69-53-63-20 Fax: 33-1-69-30-90-79

**Germany - Munich** Tel: 49-89-627-144-0 Fax: 49-89-627-144-44

**Italy - Milan**  Tel: 39-0331-742611 Fax: 39-0331-466781

**Netherlands - Drunen** Tel: 31-416-690399 Fax: 31-416-690340

**Spain - Madrid** Tel: 34-91-708-08-90 Fax: 34-91-708-08-91

**UK - Wokingham** Tel: 44-118-921-5869 Fax: 44-118-921-5820

DS80516B-page 21 © 2011 Microchip Technology Inc.

![](_page_21_Picture_0.jpeg)

Компания «Океан Электроники» предлагает заключение долгосрочных отношений при поставках импортных электронных компонентов на взаимовыгодных условиях!

Наши преимущества:

- Поставка оригинальных импортных электронных компонентов напрямую с производств Америки, Европы и Азии, а так же с крупнейших складов мира;

- Широкая линейка поставок активных и пассивных импортных электронных компонентов (более 30 млн. наименований);

- Поставка сложных, дефицитных, либо снятых с производства позиций;
- Оперативные сроки поставки под заказ (от 5 рабочих дней);
- Экспресс доставка в любую точку России;
- Помощь Конструкторского Отдела и консультации квалифицированных инженеров;
- Техническая поддержка проекта, помощь в подборе аналогов, поставка прототипов;
- Поставка электронных компонентов под контролем ВП;

- Система менеджмента качества сертифицирована по Международному стандарту ISO 9001;

- При необходимости вся продукция военного и аэрокосмического назначения проходит испытания и сертификацию в лаборатории (по согласованию с заказчиком);

- Поставка специализированных компонентов военного и аэрокосмического уровня качества (Xilinx, Altera, Analog Devices, Intersil, Interpoint, Microsemi, Actel, Aeroflex, Peregrine, VPT, Syfer, Eurofarad, Texas Instruments, MS Kennedy, Miteq, Cobham, E2V, MA-COM, Hittite, Mini-Circuits, General Dynamics и др.);

Компания «Океан Электроники» является официальным дистрибьютором и эксклюзивным представителем в России одного из крупнейших производителей разъемов военного и аэрокосмического назначения **«JONHON»**, а так же официальным дистрибьютором и эксклюзивным представителем в России производителя высокотехнологичных и надежных решений для передачи СВЧ сигналов **«FORSTAR»**.

![](_page_21_Picture_15.jpeg)

«**JONHON**» (основан в 1970 г.)

Разъемы специального, военного и аэрокосмического назначения:

(Применяются в военной, авиационной, аэрокосмической, морской, железнодорожной, горно- и нефтедобывающей отраслях промышленности)

**«FORSTAR»** (основан в 1998 г.)

ВЧ соединители, коаксиальные кабели, кабельные сборки и микроволновые компоненты:

(Применяются в телекоммуникациях гражданского и специального назначения, в средствах связи, РЛС, а так же военной, авиационной и аэрокосмической отраслях промышленности).

![](_page_21_Picture_22.jpeg)

Телефон: 8 (812) 309-75-97 (многоканальный) Факс: 8 (812) 320-03-32 Электронная почта: ocean@oceanchips.ru Web: http://oceanchips.ru/ Адрес: 198099, г. Санкт-Петербург, ул. Калинина, д. 2, корп. 4, лит. А